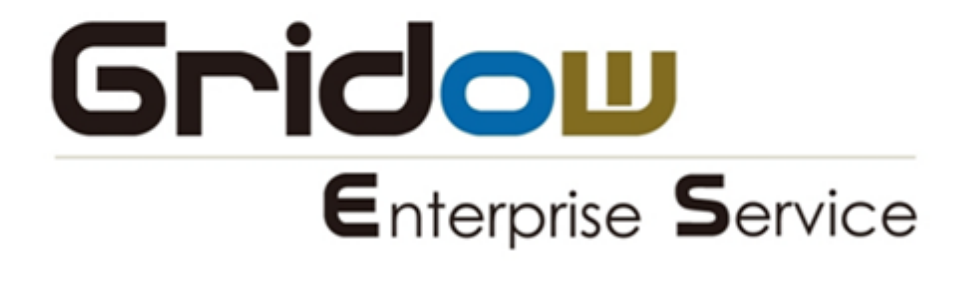

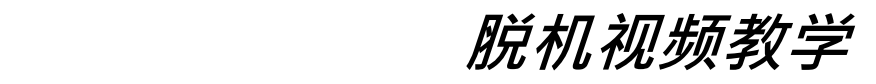

2015 / 03 / 12 - 版本 1.3

# 目录

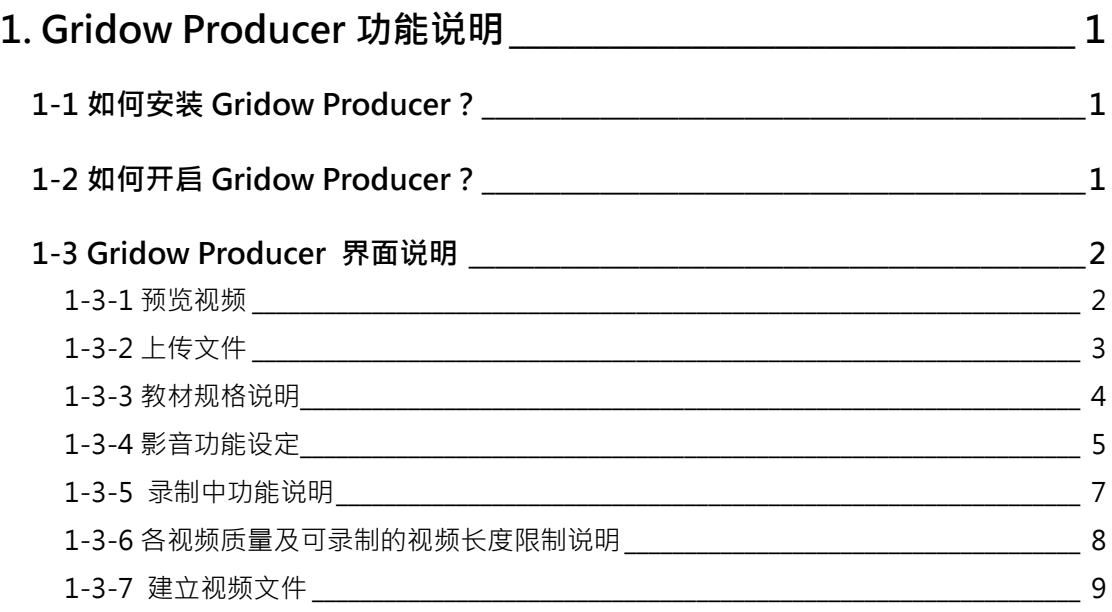

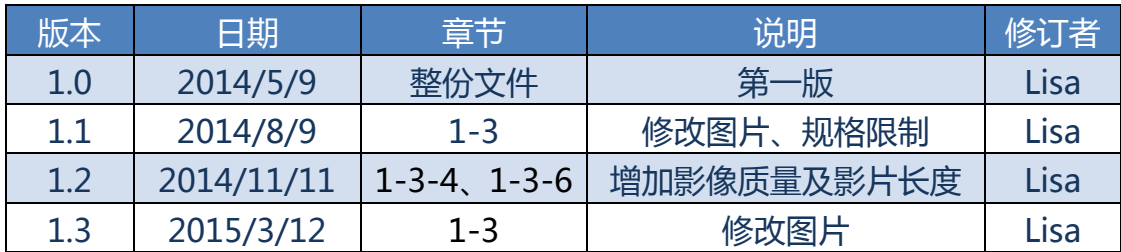

## <span id="page-2-0"></span>**1. Gridow Producer 功能说明**

### <span id="page-2-1"></span>**1-1 如何安装 Gridow Producer?**

※ 用户于下载更新客户端软件时,会一并下载安装本机视频程序,并且 于桌面建立启动的快捷方式。另外在没有网络的情形下,用户仍然可以 利用本机视频程序录制、预览视频(.gdwx 格式)。

#### <span id="page-2-2"></span>**1-2 如何开启 Gridow Producer?**

※ 可点选桌面上,**「Gridow Producer」**图示 ※ 或者点选桌面左下角的「开始」中的**「Gridow Producer」**图示, 即可开启 Gridow Producer。

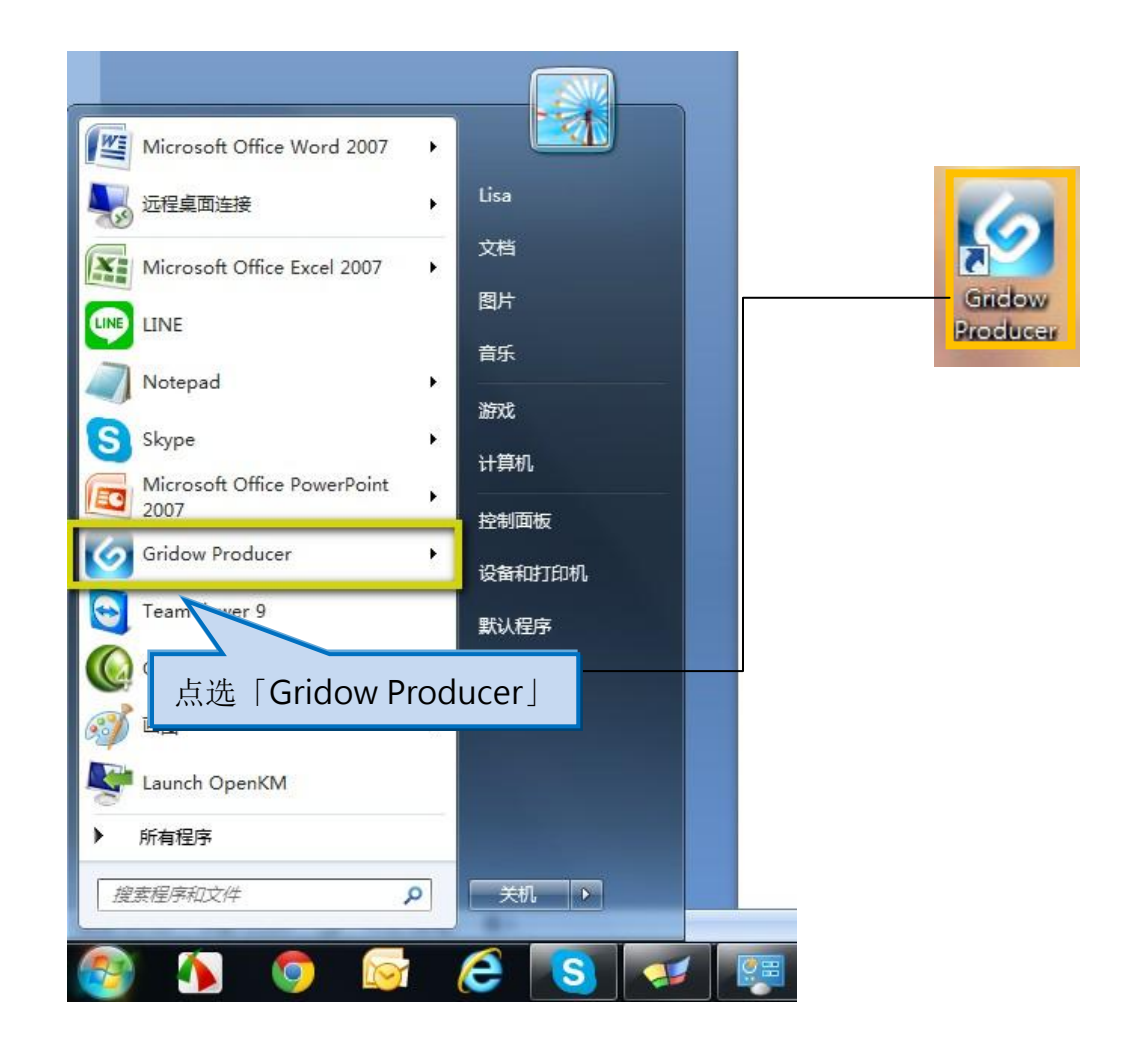

#### <span id="page-3-0"></span>**1-3 Gridow Producer 界面说明**

<span id="page-3-1"></span>1-3-1 预览视频

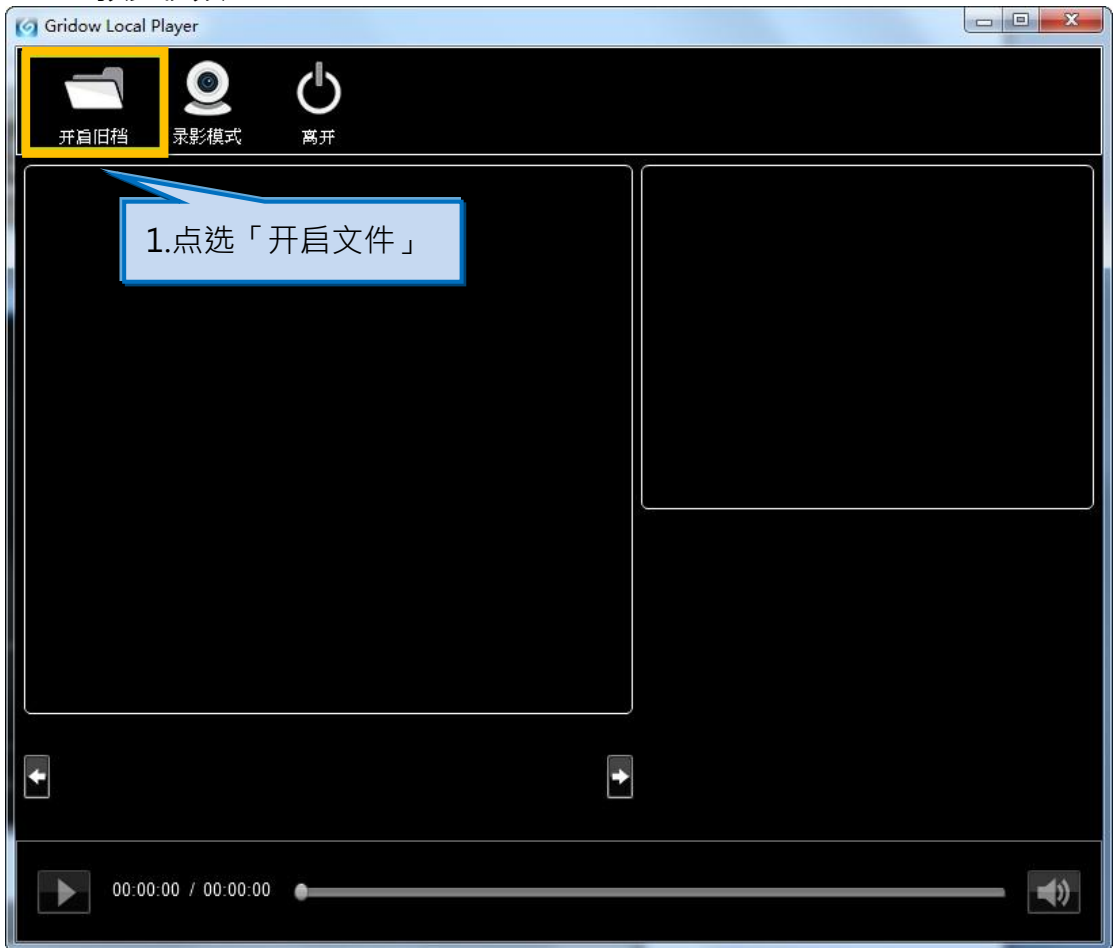

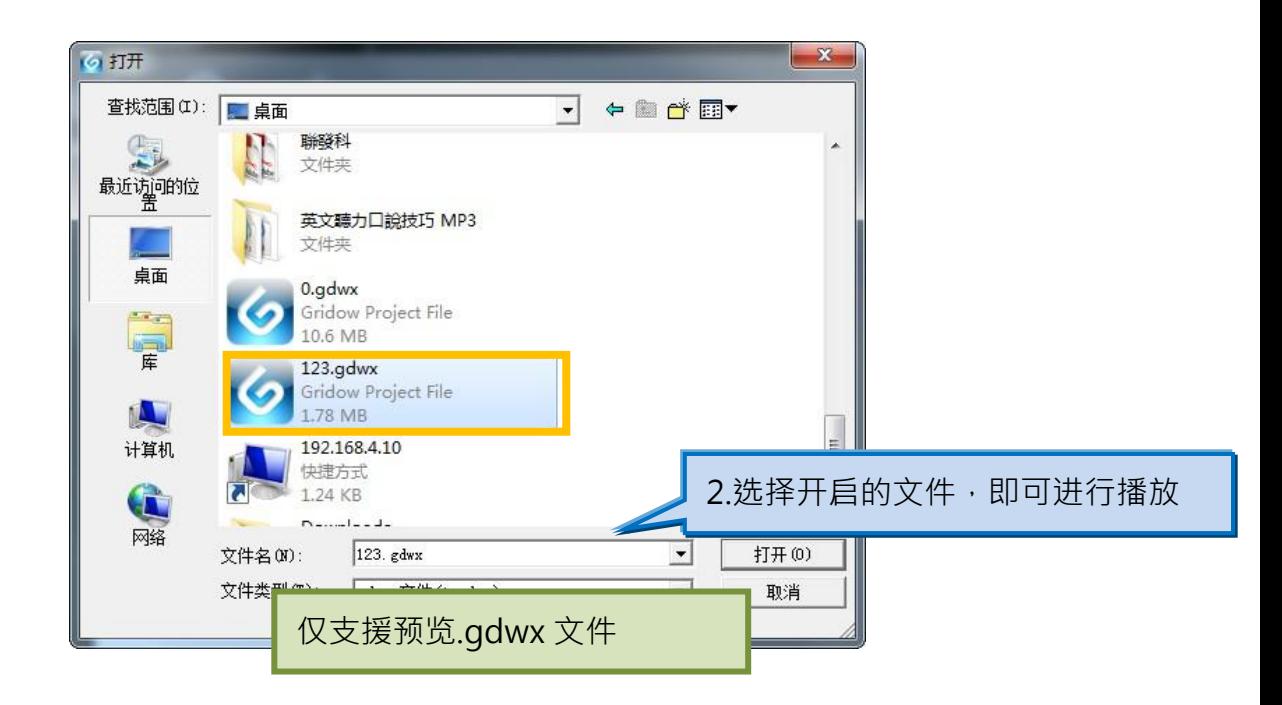

GES\_Gridow\_Producer\_Manual\_ZH\_CN \_20150312\_v1.3

## <span id="page-4-0"></span>1-3-2 上传图文

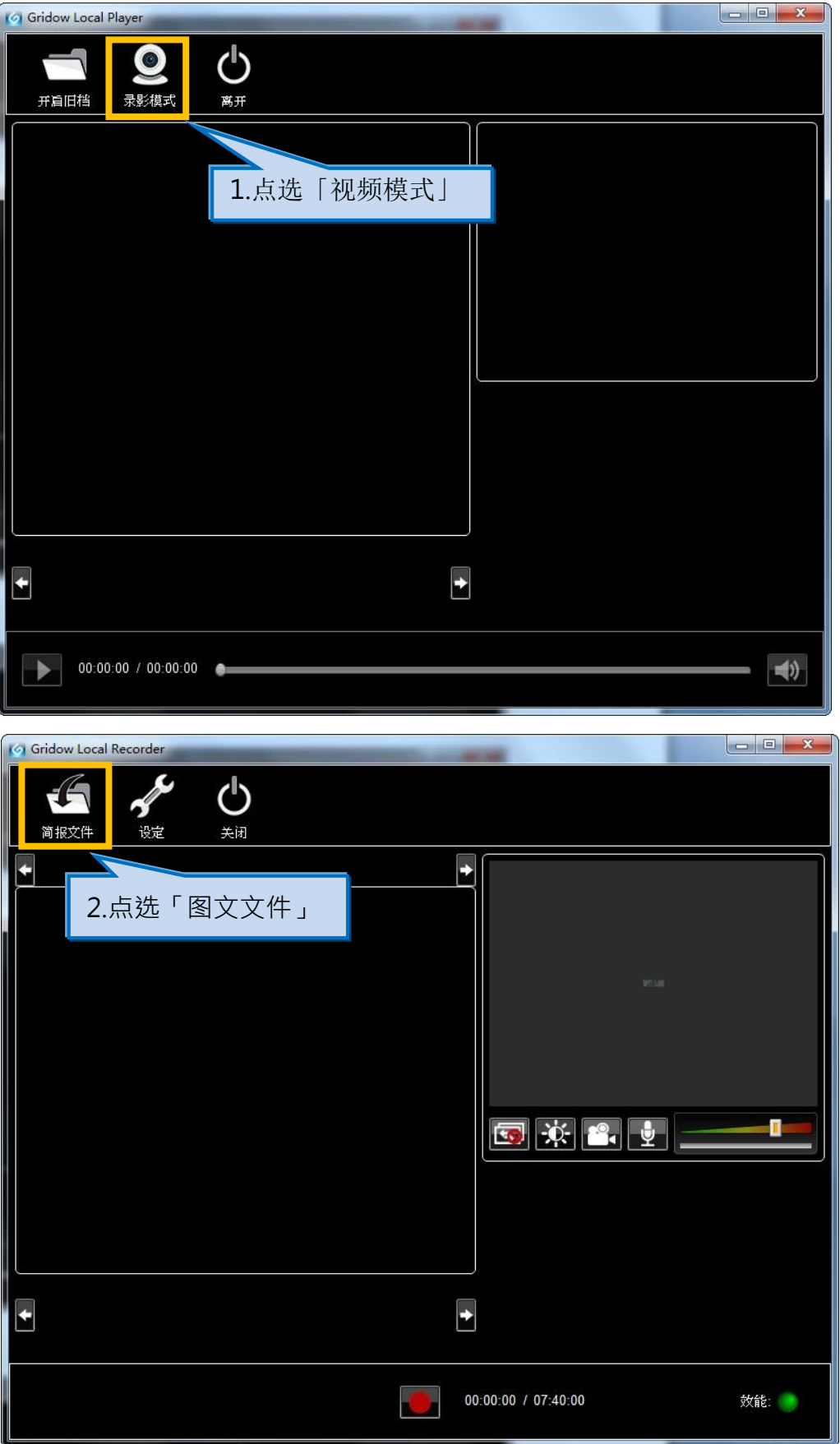

GES\_Gridow\_Producer\_Manual\_ZH\_CN \_20150312\_v1.3

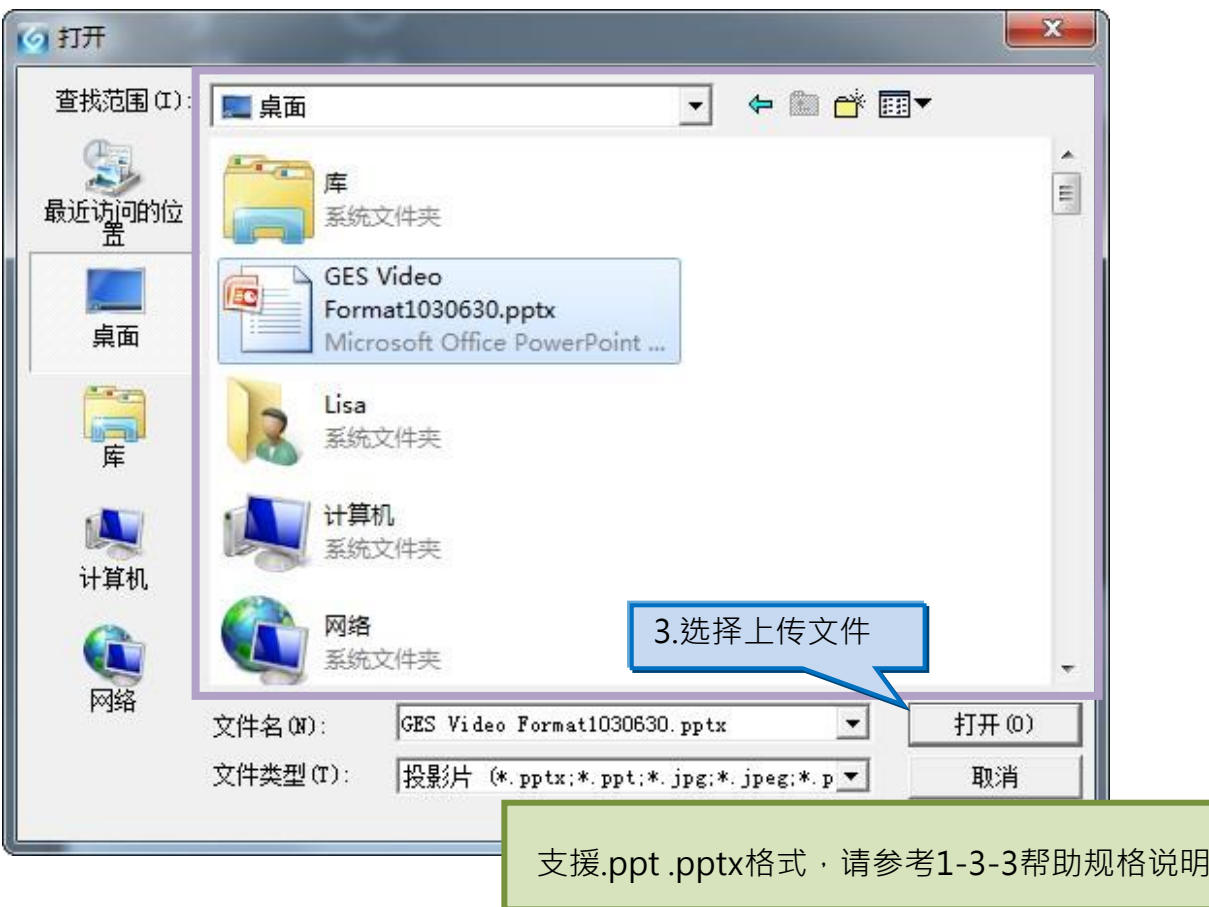

## <span id="page-5-0"></span>1-3-3 帮助规格说明

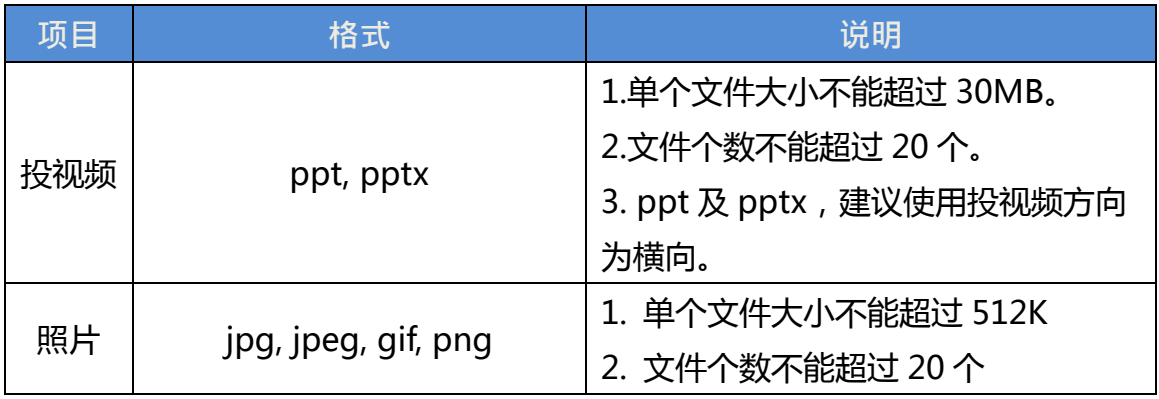

### <span id="page-6-0"></span>1-3-4 影音功能设定

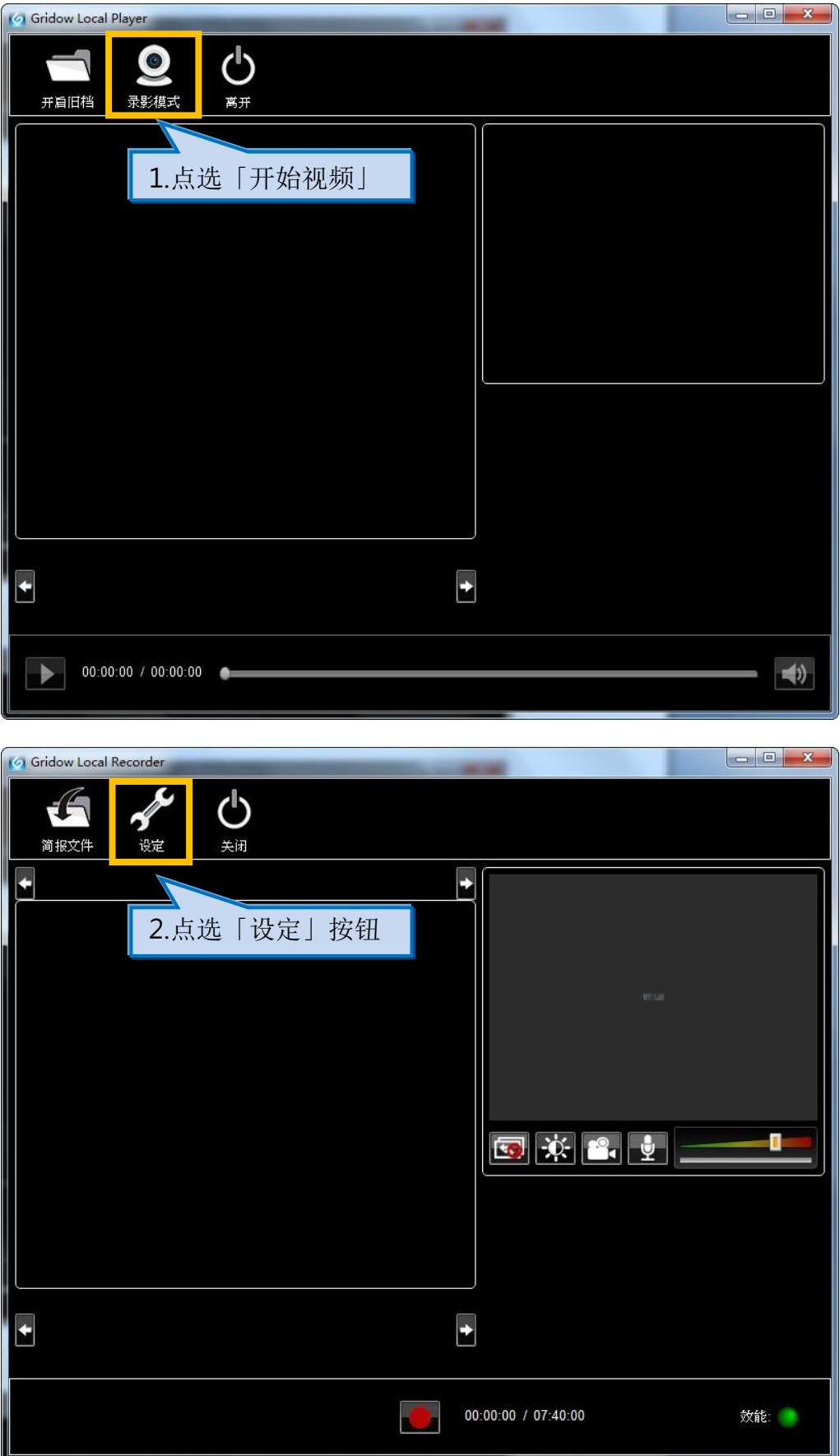

GES\_Gridow\_Producer\_Manual\_ZH\_CN \_20150312\_v1.3

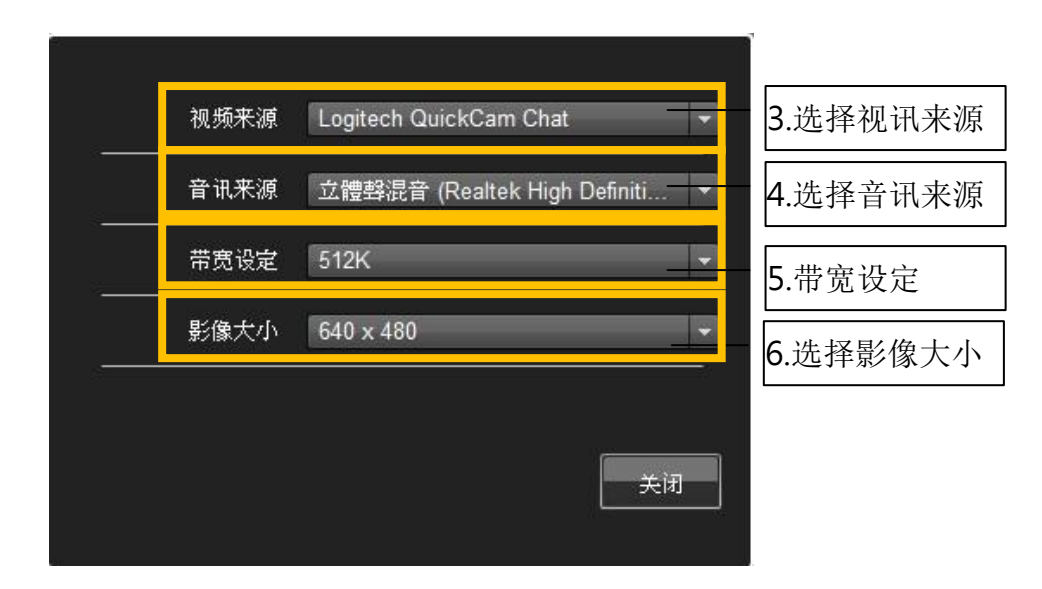

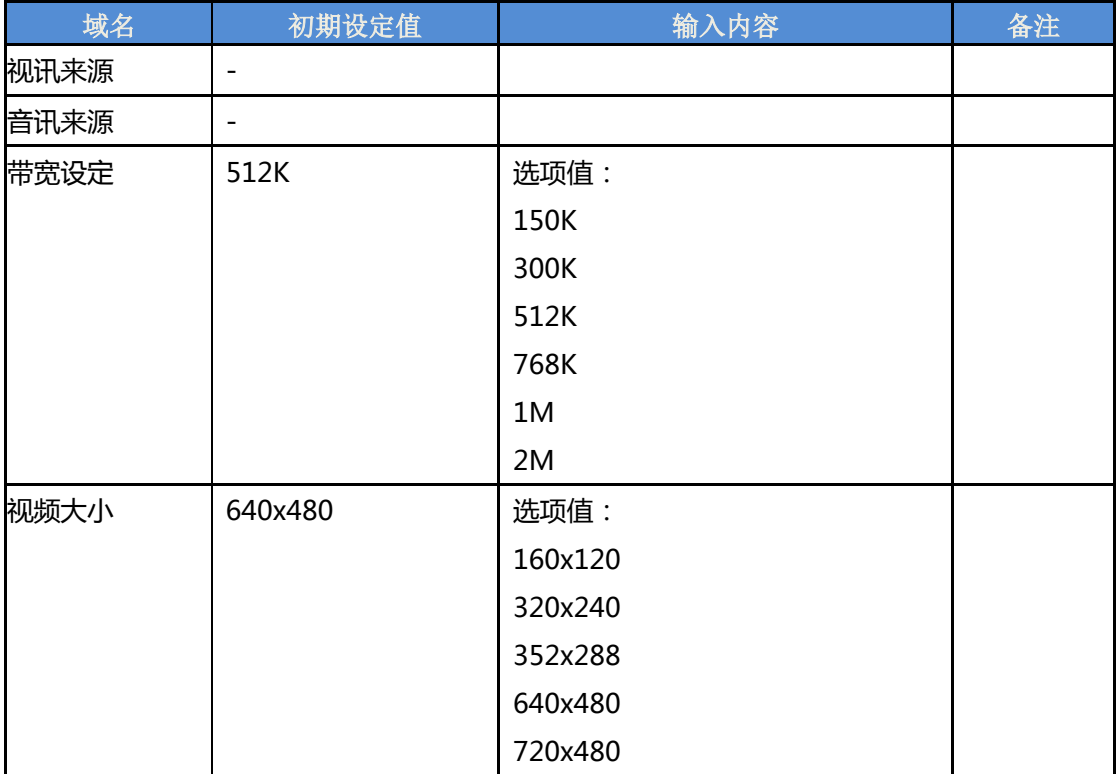

<span id="page-8-0"></span>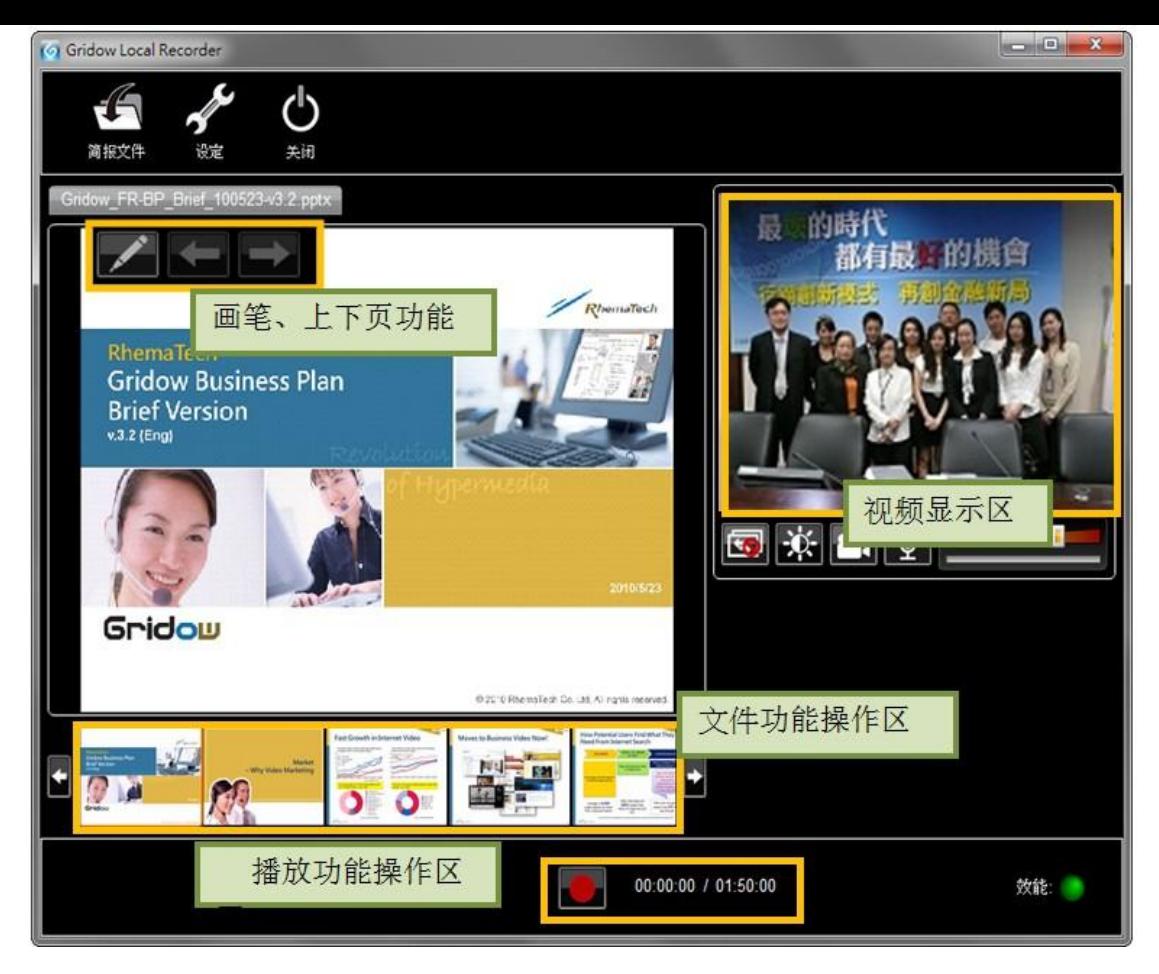

1-3-5 录制中功能说明

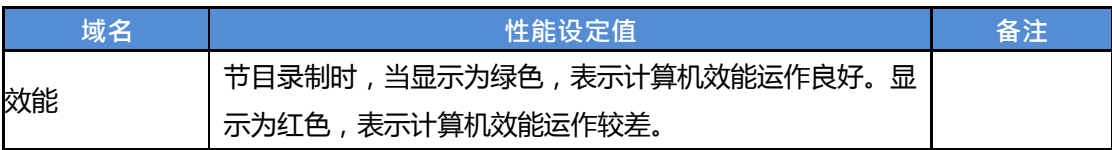

- 1. 桌面分享功能,请参照「在线直播教学」
- 2. 录制的影片长度限制,请参照「1-3-6 各影像质 量及可录制的影片长度限制说明」
- 3. local recorder 支援 MS office 2007, 2010, 2012 32-bit

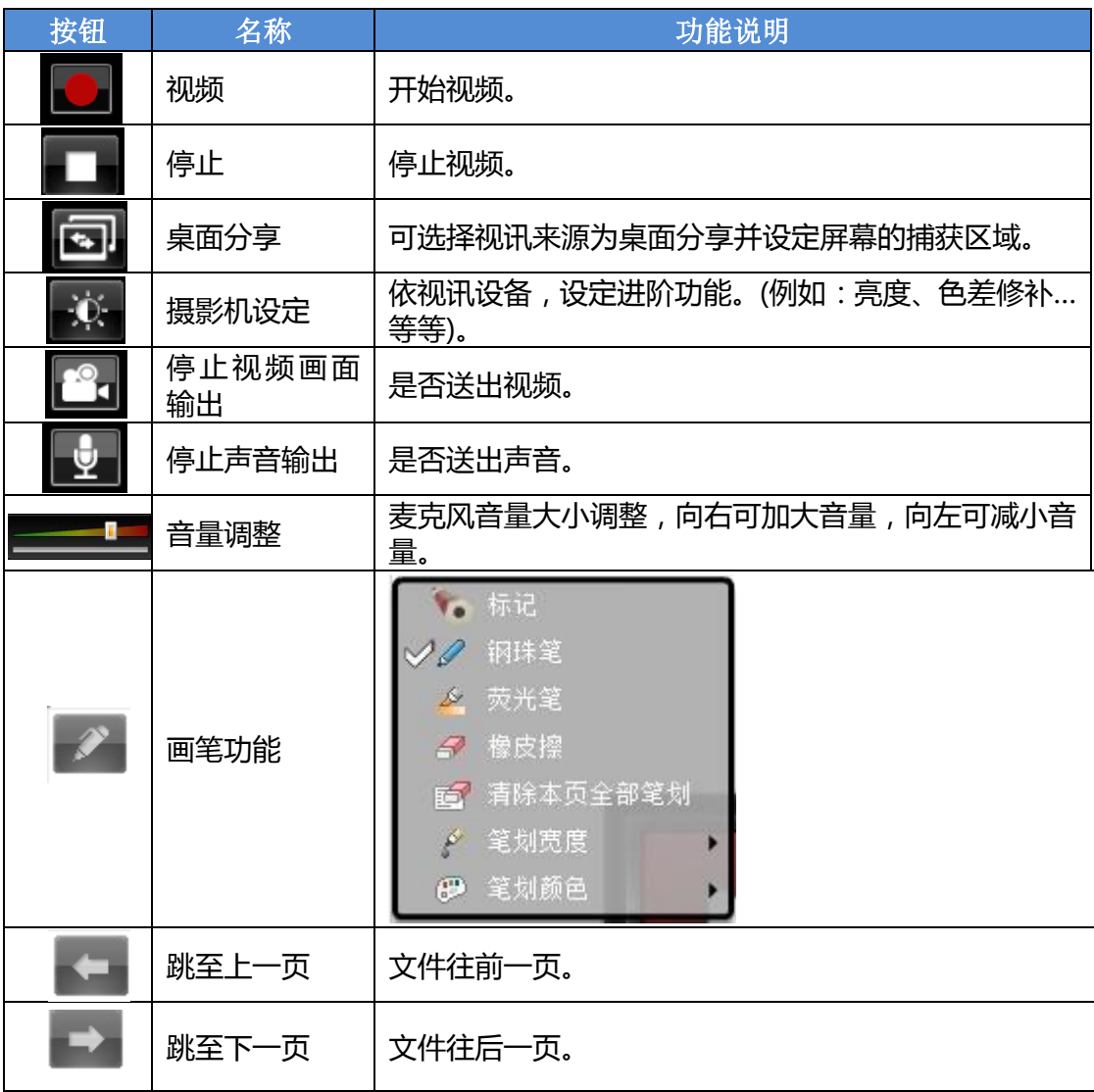

## <span id="page-9-0"></span>1-3-6 各视频质量及可录制的视频长度限制说明

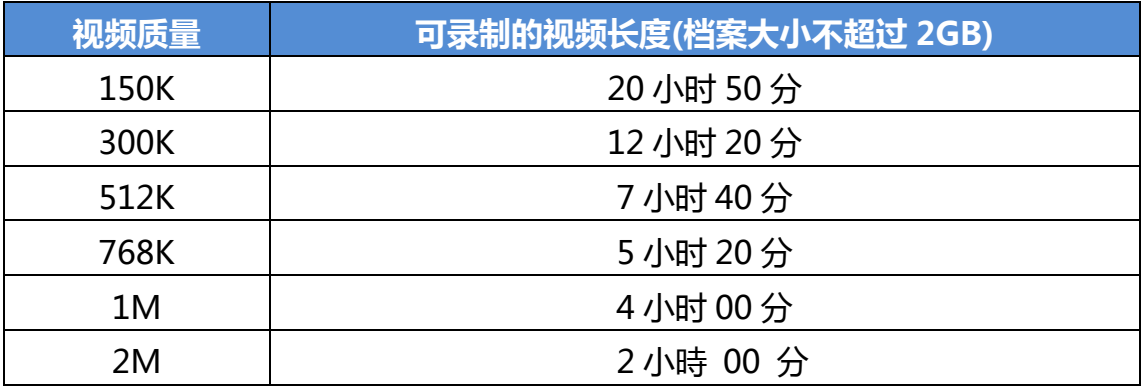

#### <span id="page-10-0"></span>1-3-7 建立视频文件

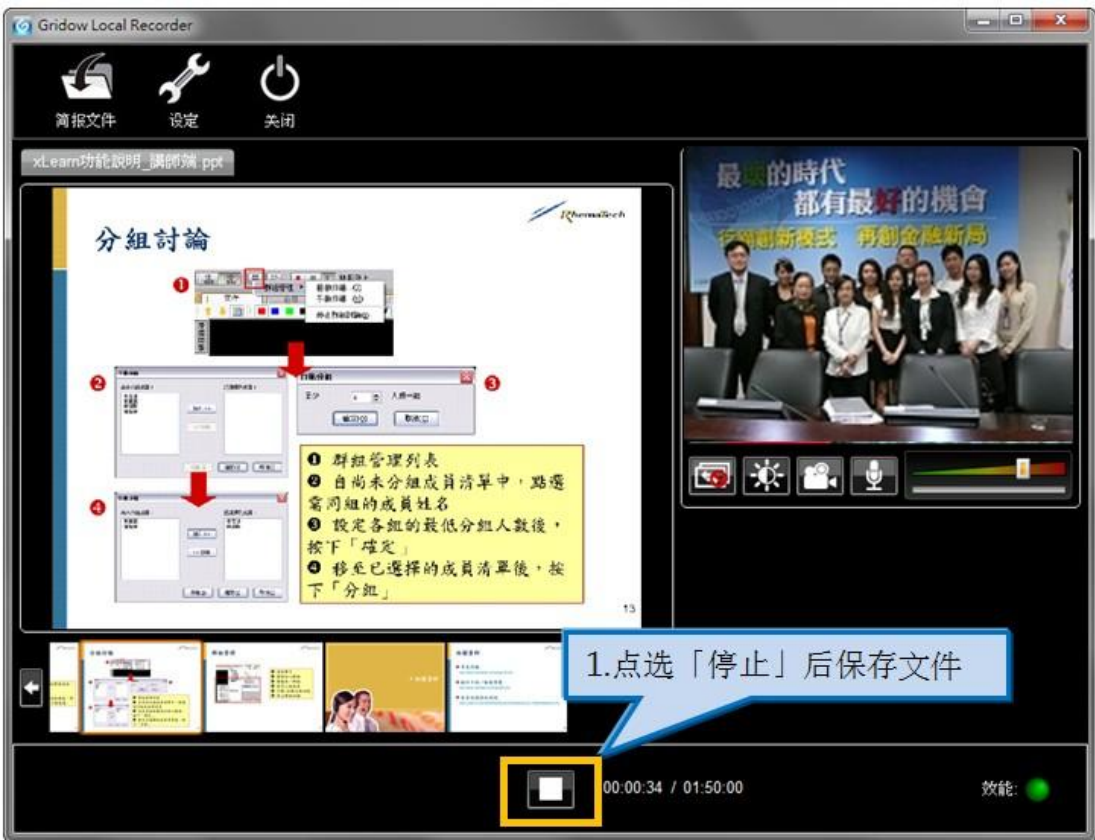

## 视频保存之后请至平台上,上传您制作的视频

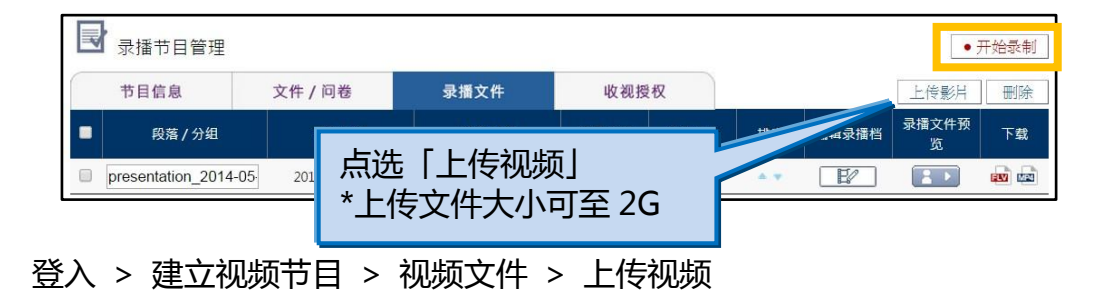

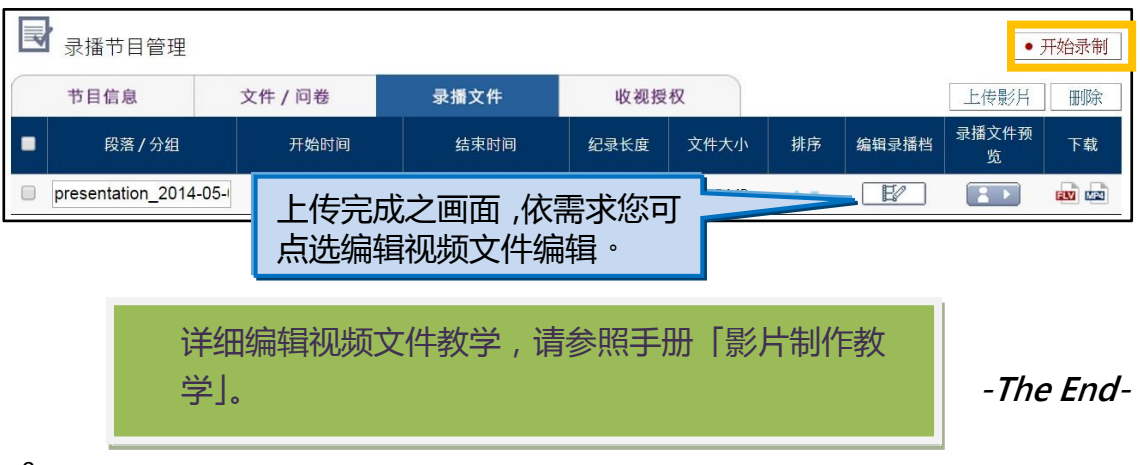